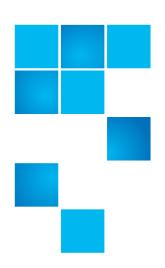

# Quantum Scalar i6 Release Notes

| Product                              | Scalar® i6                          |
|--------------------------------------|-------------------------------------|
| Library Firmware Version             | 150G.GS080 (i2.1)                   |
| Veeam Tape Server iBlade<br>BaseOS   | v1.1.0-12                           |
| Scalar LTFS iBlade BaseOS            | v1.2.0-7                            |
| Supported Web Browsers<br>for WebGUI | Firefox<br>Chrome<br>Microsoft Edge |
| Date                                 | December 2017                       |

#### **Contents**

| About This Release            | 2 |
|-------------------------------|---|
| New Features and Enhancements | 2 |
| General Information           | 2 |
| Security Scanners             | 3 |
| Compatibility and Support     | 4 |
| Resolved Issues               | 5 |
| Known Issues                  | 5 |
| Documentation                 | 8 |
| Contacting Quantum            | 8 |

#### **About This Release**

The Scalar i6 i2.1 (150G.GS080) release includes new features and enhancements as well as any <u>Known Issues</u> that could be experienced when using this firmware release. The release also details bug fixes described in the <u>Resolved Issues</u> section.

### **New Features and Enhancements**

This release includes the following new features or enhancements:

- Support for IBM LTO-8 drives
- Support for LTO-8 Type M media (M8)

## **General Information**

- IMPORTANT: If you have an iBlade, updating Scalar i6 library firmware requires an update to the iBlade BaseOS firmware. A Blade FW Mismatch RAS ticket (ET245) will be generated upon restart of your library after the upgrade. To resolve, update your iBlade BaseOS FW as described on our Documentation Center:
  - Go to <u>www.quantum.com/documentation</u> and select your product.
  - Go to Operate > User Guide > About Devices > Devices BaseOS. To will see detailed steps on updating iBlade BaseOS FW
- Some snapshots, logs or RAS tickets are as large as 12 MBs. If you have automated notifications configured for RAS tickets and logs you may not receive them if your email does not allow attachments of this size.
- To help maintain system integrity and for marketing purposes, Quantum regularly collects system information through automatic emails (telemetrics). These emails contain configuration and status information only, and do not contain any customer data stored on the system. See <u>WebGUI Default Settings</u> for information on how to disable telemetrics.
- The Web client places a cookie on the user's computer to provide the last user's credentials upon login. The cookie only collects the user's credentials to facilitate login, and does not collect any other user data.

2 About This Release

# WebGUI Default Settings

Scalar i6 software is installed with certain default settings. This section outlines those default settings. Review this section to determine if any of the default settings need to be changed to make your library run more effectively.

| WebGUI Path                      | Option                                                            | Default Setting                                                                                                    |
|----------------------------------|-------------------------------------------------------------------|----------------------------------------------------------------------------------------------------|
| <u>User Access &gt; Settings</u> | Local User Interface (LUI) Access                                 | Open Access                                                                                                    |
|                                  | Admin/User Access: Session<br>Timeout                             | 15 minutes                                                                                                    |
|                                  | Services Access: Enable Remove<br>Access                          | Indefinite                                                                                                    |
|                                  | Enable Local Service Port Login:<br>Access Window                 | Indefinite                                                                                                    |
| Notifications > RAS Tickets      | Enable RAS Tickets                                                | Enabled                                                                                                    |
|                                  | Severity                                                          | All options enabled                                                                                                    |
| Notifications > Reports          | Scalar Telemetrics                                                | Once you have an email server configured, telemetrics is enabled for monthly automatic emails. To disable, click the <b>Trash</b> icon. |
| Library > IE Area                | I/E Slots                                                         | 0 (zero)                                                                                                    |
| <u>Library &gt; Settings</u>     | Operational Parameters:<br>Automatic Inventory                    | Enabled                                                                                                    |
|                                  | Operational Parameters: Library-<br>Assisted Drive Unload         | Disabled                                                                                                    |
|                                  | Operational Parameters: Logical<br>Drive Serial Number Addressing | Enabled                                                                                                    |
|                                  | IE Assignment Mode: Local UI<br>Assignment                        | Enabled                                                                                                    |

# **Security Scanners**

Quantum runs the following Security scanners against the library:

- Nessus Professional v. 6.11.1
- insightVM 6.4.63

Security Scanners 3

# **Compatibility and Support**

Encryption Key Management Drive Support

| Encryption Option                                                                                         | IBM<br>LTO-6 (FH)       | IBM<br>LTO-7 (FH)       | IBM LTO-8 (FH)          |
|----------------------------------------------------------------------------------------------------|-------------------------|-------------------------|-------------------------|
| Application Managed<br>Encryption                                                                         | Supported               | Supported               | Supported               |
| SKM                                                                                                    | Requires SKM<br>License | Requires SKM<br>License | Requires SKM<br>License |
| KMIP Key Manager <sup>1</sup>                                                                             | Requires EKM<br>License | Requires EKM<br>License | Requires EKM<br>License |
| <sup>1</sup> - Only SafeNet, IBM SKLM and Thales encryption key servers are supported KMIP configurations |                         |                         |                         |

Note: It is recommended that Safenet servers be updated to v8.6.0.

# Firmware Compatibility Matrix

The following table shows information on drive compatibility with this release of Scalar i6. This information is current as of this product release. For the most up-to-date information on the latest qualified firmware, please visit: <a href="http://www.quantum.com">http://www.quantum.com</a>.

| Drive Types                                            | Minimum Firmware Version <sup>1</sup> |  |
|--------------------------------------------------------|---------------------------------------|--|
| IBM LTO-6 (FC) (FH) 8 Gb                               | Н990                                  |  |
| IBM LTO-7 (FC) (FH) 8 Gb                               | HB80                                  |  |
| IBM LTO-8 (FC) (FH) HB82                               |                                       |  |
| 1. Check with Quantum Support for the latest firmware. |                                       |  |

#### **Software Compatibility**

To view a list of backup software packages which have been tested for interoperability with the Scalar i6 Library, see the Quantum Software Compatibility Guide at <a href="http://www.quantum.com/swcompguide.aspx">http://www.quantum.com/swcompguide.aspx</a>.

# **Resolved Issues**

This release of Scalar i6 i2.1 (150G.GS080) firmware has the following resolved issues:

| Change<br>Request<br>Number | Service<br>Request<br>Number | Description                                                                                                    | Resolution |
|-----------------------------|------------------------------|----------------------------------------------------------------------------------------------------|------------|
| 66408                       | 378471,<br>378873            | After setting up advanced path failover with primary and secondary drives, the library reset the configuration after it was rebooted. | Fixed.     |
| 65544                       | 364784                       | Unable to set SKPL (single key per library) or SKPP (single key per partition) for encryption.                                        | Fixed.     |
| 65559                       | 364632                       | The warranty license no longer appears on GUI when it expires.                                                                        | Fixed.     |
| 65583                       | 364574                       | Add Scan-in-Place Retries for Inventory of Full Drives.                                                                               | Fixed.     |
| 65443                       | 362838,<br>364577            | Firmware upgrade caused the partition names to change.                                                                                | Fixed.     |

## **Known Issues**

This release of Scalar i6 i2.1 (150G.GS080) firmware has the following known issues.

| Change<br>Request<br>Number | Service<br>Request<br>Number | Description                                                                                                    | Workaround                                                                     |
|-----------------------------|------------------------------|----------------------------------------------------------------------------------------------------|--------------------------------------------------------------------------------|
| 61245                       |                              | When running a Drive Assembly Test, selecting multiple drives does not ensure all drives are tested.                | Select a single drive at a time and run the test.                              |
| 59543                       |                              | Automated RAS ticket notifications that include snapshots are unable to be sent because snapshot file is too large. | Make sure that your email is enabled to receive attachments as large as 12 MB. |
| 61789                       |                              | EDLM scans were taking too long to complete.                                                                        | EDLM scans will only be performed on media not loaded in a drive.              |

Resolved Issues 5

| Change<br>Request<br>Number | Service<br>Request<br>Number | Description                                                                                                    | Workaround                                                                                                    |
|-----------------------------|------------------------------|----------------------------------------------------------------------------------------------------|----------------------------------------------------------------------------------------------------|
| 61993                       |                              | Media failed to import but the WebGUI indicated a successful import.                                                               | Verify that there are enough storage lots available before importing media. Go to Operate > User Guide > About the Library. Select Resources from the right navigation menu.                                                           |
| 62009                       |                              | GUI allows EDLM and Active Vault partitions to be configured to trigger EDLM scans when a tape alert is generated.                 | No action needed. These setting have no impact on scanning operations.                                                                                                    |
| 64258                       |                              | Unable to open Scalar i6 snapshot files when downloaded with Firefox.                                                              | A blade snapshot can be opened or saved on Firefox. Library snapshots can only be saved.                                                                                                    |
| 65020                       |                              | Medium Changer Device driver not started after Scalar i6 upgrade, causing Veeam to see Veeam Tape Server iBlade as offline.        | Restart the iBlade. Go to Operate > User Guide > About Devices. Select Devices Restart from the right navigation menu.                                                                                                    |
| 65238                       |                              | Could not create SSL/TLS secure channel.                                                                                           | Any application or browser connecting over https must support TLS v1.2.                                                                                                    |
| 66451                       |                              | A library with both Ethernet ports configured on two completely separate subnets only had one port working after a library reboot. | Only use a single Ethernet port.                                                                                                    |
| 66703                       |                              | Upgrades to the Veeam Tape Server iBlade BaseOS causes unexpected failures and may require you to update a second time.            | To determine if the second update is needed, check the LEDs on the iBlade after the first upgrade is attempted. Wait about 10 minutes after the upgrade is done. If the LEDs are solid and not flashing, the second upgrade is needed. |
|                             |                              |                                                                                                    | You must manually install driver 6365.                                                                                                    |

6 Known Issues

| Change<br>Request<br>Number | Service<br>Request<br>Number | Description                                                | Workaround                                                                                                    |
|-----------------------------|------------------------------|------------------------------------------------------------|----------------------------------------------------------------------------------------------------|
| 66770                       |                              | iBlade BaseOs needs the newest IBM LTO8 tape drive driver. | <ol> <li>Go to Quantum.com.</li> <li>Goto to the Scalar i6 Drivers page.</li> <li>Download         IBMTape_x64_w16_6266.</li> <li>From your Windows Start Menu, type Command Prompt.</li> <li>Right click on Command Prompt and select Run as Administrator.</li> <li>Note: Being logged in as administrator is not sufficient. You need to run as administrator.</li> <li>Using the command prompt, navigate to where the drive is loaded.</li> <li>Type install_nonexclusive.exe -t to install the driver.</li> <li>Accept any further prompts that appear.</li> </ol> |

Known Issues 7

### **Documentation**

The following reference documents are currently available for the Scalar i6.

| Document Number | Document Title                                      |
|-----------------|-----------------------------------------------------|
| 6-66532-xx      | Scalar Key Manager Quick Start Guide                |
| 6-66531-xx      | Scalar Key Manager User's Guide                     |
| 6-66572-xx      | Scalar Key Manager Safety Information by IBM        |
| 6-66535-xx      | Scalar Key Manager Open Source License<br>Agreement |
| 6-68531-xx      | SNMP Reference Guide                                |
| 6-00423-xx      | SCSI Reference Guide                                |
| 6-68185-xx      | Web Services API Guide                              |
| 6-68120-xx      | muCommander - Quantum Edition User's Guide          |

# **Contacting Quantum**

More information about this product is available on the Service and Support website at <a href="www.quantum.com/support">www.quantum.com/support</a>. The Service and Support Website contains a collection of information, including answers to frequently asked questions (FAQs). You can also access software, firmware, and drivers through this site.

For further assistance, or if training is desired, contact Quantum:

| Quantum Technical Assistance<br>Center in the USA: | +1 800-284-5101         |
|----------------------------------------------------|-------------------------|
| For additional contact information:                | www.quantum.com/support |
| To open a Service Request:                         | www.quantum.com/osr     |

For the most updated information on Quantum Global Services, please visit: <a href="https://www.quantum.com/support">www.quantum.com/support</a>

8 Documentation